# 水环境的展示和漫游

# 邵欣欣1 林嘉怡2

(大连东软信息学院信息技术与商务管理系 大连 116023)1 大连 116023)<sup>2</sup> (大连东软信息学院数字艺术系

摘 要 为了更好地展示水环境,提出了水环境模型的建模方法;另外介绍了水的表现方式,以及展示水位和水质变 化的方法。通过使用 vega 自带的路径(Pathing)、导航器(Navigator)和运动模块(Motion Models),实现了场景的自动 漫游和交互漫游;介绍了采用回调函数方式实现多窗口显示的方法,并通过该方法实现了同时对多个场景进行展示。 这些方法已经成功地运用到了城市水环境仿真中,并取得了很好的效果。

关键词 水环境仿真,三维建模,漫游,多窗口

中图法分类号 TP391.9 文献标识码 A

## Display and Roaming of Water-environments Project

SHAO Xin-xin<sup>1</sup> LIN Jia-vi<sup>2</sup>

(Dept. of Information Technology and Business Management, Dalian Neusoft Institute of Information, Dalian 116023, China)<sup>1</sup> (Dept. of Digital Arts, Dalian Neusoft Institute of Information, Dalian 116023, China)<sup>2</sup>

Abstract In order to better display the water environment, some water environment modeling methods were proposed in this paper. In addition, water presentation pattern, water level and water quality changing presentation methods were introduced. By using some vega inbox functions, such as pathing, navigator and motion models, the automatic roaming and interactive scene roaming are achieved. Finally, the callback method is used to display multiple windows, and this method can present multiple scenes simultaneously. The above methods and functions have been successfully applied to urban water environment simulations and achieved good results.

**Keywords** Water environments simulation, 3D model, Roaming, Multi-window

# 1 引言

虚拟现实/视景仿真技术是最为贴近我们现实生活的一 种计算机应用技术,随着软硬件技术的迅猛发展,它的应用领 域将越来越广泛。三维视景技术是视景仿真中的一项关键技 术,在视景仿真中被广泛应用。随着仿真技术的发展,系统仿 真的产品也渐渐从简单的建模和计算,发展到数学模型与实 物模型、视景系统相结合的新阶段。视景仿真使用户与该环 境直接进行自然交互。视景仿真是计算机技术、图形处理和 图像生成技术、立体影像和信息合成技术、显示技术等诸多高 新技术的综合运用。它有利于缩短实验和研制周期、提高实 验和研制质量、节省实验和研制经费。

在水环境仿真中,利用三维视景技术构建一种接近在实 际中被仿真的环境的方式来感知周围环境,其能使人更加细 致、逼真、直观地了解不同河段的水质、水位等各种情况。视 景仿真系统能够提供实时视觉反馈,使仿真的结果更加直观 地展示出来,便于观察者较为形象和直观地领会系统的运行 方式、运行状态和运行结果,所以视景仿真在仿真系统的实现 中起到了重要的作用。

#### 模型的建立  $\mathcal{P}$

视景仿真系统是一个实时系统,它可以实时接收仿真结 果,实时地展示仿真结果,因此,要求与之相适应的三维建模 软件必须具有满足实时性要求的特点。使用 MultiGen Creator 软件进行建模。MultiGen Creator 是一个用于对可视化 系统数据库进行创建和编辑的交互工具,它是一套高逼真度、 最佳优化的实时三维建模工具。

资料搜集是三维建模的基础,需要的资料主要有两个方 面,一方面是实体的几何信息;另一方面是实体的外观信息。

在此模型中用到的纹理主要来源于3个方面,其一是照 片;其二为手工绘制的纹理;其三为搜集到的一些纹理。

为了适应实时应用的需要,必须对模型进行简化。在保 证不影响景观表现的前提下,主要采用以下几种方式来提高 系统的实时性。首先简化模型,主要规则:第一,去掉隐藏的 多边形;第二,在不影响效果的前提下用二维模型代替三维模 型,例如远处的景观;第三,以简单的轮廓代替复杂模型的细 节;第四,由纹理代替细节,大大节省组成模型的面片数。

邵欣欣(1980一),女,硕士生,讲师,主要研究方向为视景仿真、信息系统,E-mail;sxx929@163.com;林嘉怡(1984一),女,硕士,主要研究方向为 数字艺术、平面设计。

# 3 动态水体渲染

### 3.1 动态水的生成

为了显示河流水体的动态波动效果,采用 Vega 中的海 洋仿真模块, Vega 是实时视景管理和驱动软件, 包括完整的 C语言应用程序接口,以 VC6.0 为开发环境, Vega 使用 LynX 界面定义和预览 Vega 的应用程序。Vega 将易用的工 具和高级仿真功能巧妙地结合起来,从而可使用户简单迅速 地创建、编辑、运行复杂的仿真应用。基于 Vega 中的海洋仿 真模块 -- Marine(海洋模块), 它基于正弦线(Sinusoidal)模 型和次摆线(Trochoidal)模型对水体表面进行视景仿真。

为了展示河流水体的动态波动效果,选择 3D 动态海洋 模型来模拟水面的波动。Vega 中提供的 3D 海洋模型可以通 过定义偏航、波幅、波幅比例系数来确定波浪成分,由10个不 同的波浪成分来组成 3D 动态波浪,并为波浪指定了波形纹 理、细节纹理、6种状态纹理,逼真地表现动态水面。

采用不同的波幅、波幅比例系数,建立海洋对比图,如图 1所示。

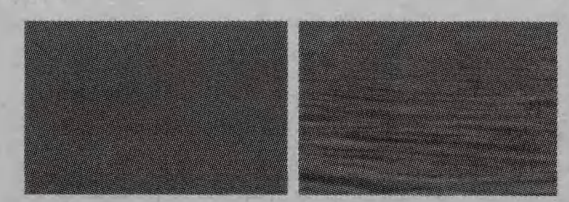

图 1 海洋对比图

# 3.2 动态水的改变

城市水环境中水的变化主要包括水量、水质等方面,主要 是通过以下的方式来实现的。

城市水仿真结果中水位是随季节变化的,有3种水期,即 枯水期、平水期、丰水期。Vega 中的海洋位置是不可变的,海 平面的高度为0,因此,只能通过改变地形的高度,来反衬出 水位的变化。仅仅改变物体的高度是无法协调地体现水位变 化,因此采取了同时改变视点高度的办法,协调地体现出水位 的变化,水位变化的流程图如图 2 所示。

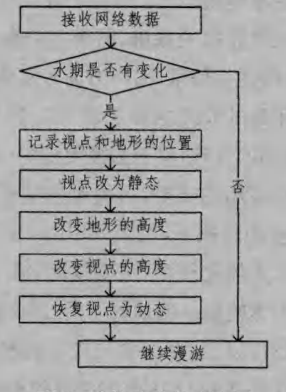

图 2 水位变化的流程图

水环境仿真中水位的变化是由 GIS 系统传送的仿真结 果实时地控制的,三维视景仿真部分根据接收到的数据改变 场景中物体和观察者的高度来体现水期变化。

# 2) 水质变化的驱动方式

水质仿真数据是非可视的仿真结果,为了配合仿真结果 的分析,采用改变水体颜色的方法来体现水质变化,从而使非 可视化的结果可视化。根据 GIS 系统传送的仿真结果实时 地改变海洋颜色,不同的水质由不同的海洋颜色来体现,改变 后的海洋颜色与纹理共同作用来表现水面效果。不同水质的 效果如图 3 所示。

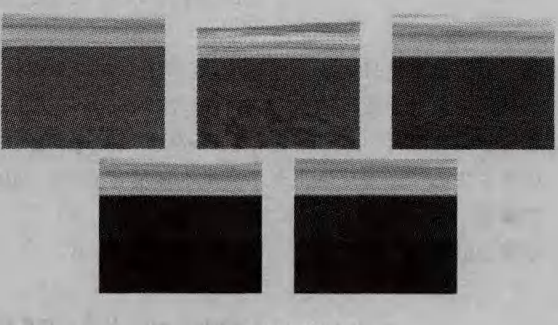

图 3 水质变化图

#### 4 场景的漫游

在水环境仿真中,需要设定视点沿河道进行漫游,因此需 要开发出适合沿河道漫游的浏览方式。采取合理的漫游方式 是为了让用户更好地浏览场景,了解视景的全貌和局部。系 统中采用两种方式来实现,既保证用户可以观看整个水环境 的人文景观,又允许用户自主漫游。

### 4.1 自动漫游

在城市水环境仿真中,不仅要保证用户可以自主地浏览 场景,还要保证用户可以了解场景的全貌,因此不仅需要提供 交互式的漫游方式,还应该能够自动漫游,从而把场景的全貌 展现给用户。

Vega 模块库中的路径(Pathing)和导航器(Navigator)在 虚拟场景中提供了控制运动对象轨迹的功能。路径就是一组 在场景中设置了的控制点;导航器是路径中与这些控制点相 关的一组数据信息集合。一个特定的导航器可以解释出路径 的数据结构,并可以通过路径控制导航器穿过其控制点的运 动方式。路径和导航模块提供了 vgPath 类和 vgNavigator 类。vgPath 类通过路径对象中的位置作为厄密(Hermite)样 条段的控制点。这样, vgNavigator 类就可以通过设置切向 量、紧密度参数、熟读、持续时间等与路径类相结合。

使用该方式实现场景的自动漫游,要进行如下几步:

1) New and Selected Path 创建并选择路径对象

仿真系统中涉及多个场景,所以需要建立多个路径对象, 每个路径对象对应一个场景。

2) New and Selected Navigator 创建并选择导航对象 为每个路径对象创建一个导航对象,选定当前的导航对

象,当场景切换时,其他对象的选择在程序中进行。

3) Selected Navigator Type 选定导航类型

在 Vega 的基类中,导航器的类型只有 Spline 样条曲线 选项。这种类型的导航器选定后就出现一组路径和控制点参 数设置,选择渲染路径后,控制点之间会通过光滑曲线相连

 $• 550 •$ 

接,每个控制点的相关参数在场景中具体控制运动对象的运 动方式。

4)路径和导航的编辑

路径和导航在编辑时确定关键点和运动速度等内容。在 Path Tool 工作界面中添加关键点,从而确定漫游路线。

首先,确定关键点。水环境中主要是为了展示河流及两 岸的人文建筑和地貌,所以选取的漫游路径就是河流两边。 具体的运动路线是由一些关键点来决定的,针对不同场景选 定不同的关键点。选关键点的原则就是保证视点在各点间移 动可以浏览各个河道两侧的场景,主窗口中和辅窗口中都采 用自动漫游的方式。

添加关键点的方式是采用 Z 坐标根据地形的起伏自动调 整,这种方法活合在地形起伏比较大的场景中使用,由于水环 境中部分场景上游和下游位置落差较大,因此选择这样的方 式比较适合。

然后,选定速度模式。速度模式采用的是 Constant Velocity(恒定速度),表示导航器以匀速运动穿过曲线每一个控制 点。

#### 4.2 交互漫游

交互漫游采用的是 Vega 自带的运动模块(Motion Models) 来实现的。采用了 Drive 运动方式, 这种运动模型允许用 户通过模拟汽车的运动来移动一个场景运动体或观察者,可 以设定漫游的初始位置、速度和转弯灵敏度系统等;然后将观 察者与运动模型固联在一起,以鼠标为输入方式控制观察视 点,在虚拟场景中可以自由地前进、后退,加速、减速,左右转 弯等,还能使观察者无论在多么高的行使速度下都会立即停 止,从而实现了交互漫游。交互漫游需要进行碰撞检测,采用 Vega 自带的句围盒检测方式。

# 5 多通道和多窗口的实现

在大范围的水环境仿真中,为了获取感兴趣的信息,存在 着一个视点选取和切换的问题,也就是说如何选择观察点,即 观察点在什么位置,处于什么角度,如何变化才能让观察者看 到全部希望看到的场景。

水环境的范围宽,固定眼点在任何一个位置和角度都不 可能很好地观察到整个水环境。为了解决这一问题,必须设 计多种灵活的视点变化方案。

为了能同时看到多个实体,采用多通道、多视点和多窗口 结合的方式来实现。设置了两个通道,为了能同时看到两个 通道的内容,采用了同时显示两个通道的方式,一个为主,一 个为辅,一个展现全部场景,重点展示河流的上游,一个用来 展示下游或支流的状态,辅助窗口显示在屏幕的左上角,从而 描述河流各个支流的情况,其中展现全部场景的为主窗口。 为了解决辅助窗口容易被忽略的问题,也为了增加视景的美 观,采用了给辅助窗口加框的办法。但是 Vega 并没有提供 直接实现这种功能的方法,因此利用 OpenGL 来编写程序,采 用回调函数实现此功能,调用语句如下:

vgAddFunc(vgGetChan(1), VGCHAN POSTDRAW, BorderDraw-Callback , NULL) :

在函数 BorderDrawCallback 里实现给窗口加边的功能, 通过下面的语句获得窗口大小,然后给窗口加边框。  $win = vgGetChanWin((vgChannel *)chan);$  $v \in G$ etWinSize(win, &wl, &wr, &wb, &wt).

 $vgGetChanViewport((vgChannel *)chan, &cl, &cr, &cb)$  $&$ ct):

 $cw=(cr-cl) * (wr-wl)$ 

 $ch = (ct - cb) * (wt - wb)$ 

采用如上方式,保证了既能够看到河流上游的水质情况, 又能看到下游的情况。

多场景展示图如图 4 所示。

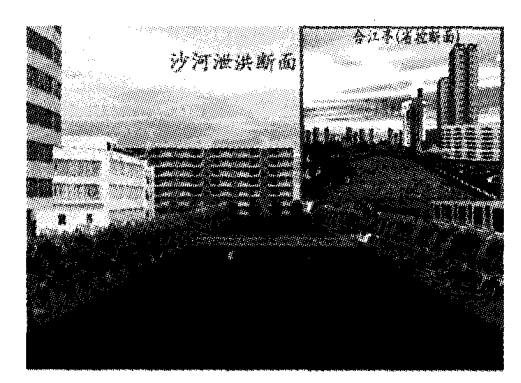

### 图 4 多场景展示图

结束语 介绍了采用三维视景来展示水环境的方法。为 了把水环境仿真结果更好地体现出来,文中提出了动态水的 生成和水质水量的表现方法,并且通过自动和手动两种漫游 方式进行场景的浏览,最后通过多窗口对场景进行展示。

# 参考文献

- [1] 杜霄, 唐涛. 地铁列车运行仿真系统中三维视景建模和简化[J]. 系统仿真学报,2006,6:1724-1728
- $[2]$  洪光,李洪儒,牟建国. 基于 Creator 的三维模型的简化研究 $[J]$ . 计算机仿真, 2004, 1:57-58, 115
- $[3]$  郑海鸥,李鹏,王东. 基于 LOD 的三维作战地形实时渲染技术的 研究[J]. 计算机仿真, 2006, 11: 188-192
- [4] 吕品,张金芳. 基于 PC 机群的多通道视景仿真技术研究[J]. 计 算机工程与应用,2006,26:38-40
- [5] 纪良雄,王伟,杨方廷,等.南水北调工程仿真系统三维视景子系 统实现[J]. 系统仿真学报,2002,12:1595-1602
- $[6]$  吴亚东,蔡勇,韩永国,虚拟场景展示系统研究 $[1]$ ,系统仿真学 报, 2003, 15: 1517-1519
- $[7]$  刘小波,张琴舜,张和林. 一个基于 Multigen/Vega 的虚拟场景 漫游系统[J]. 计算机应用,2002,12:85-86
- [8] 龚卓蓉. 可选模块的使用与开发[M]. 北京: 国防工业出版社, 2003
- $[9]$  龚卓蓉. Vega 程序设计 $[$ M]. 北京:国防工业出版社, 2001
- $[10]$  龚卓蓉. Lynx 图形界面 $[M]$ . 北京:国防工业出版社, 2001